# Forscherheft für das Schülerlabor "SmartTree"

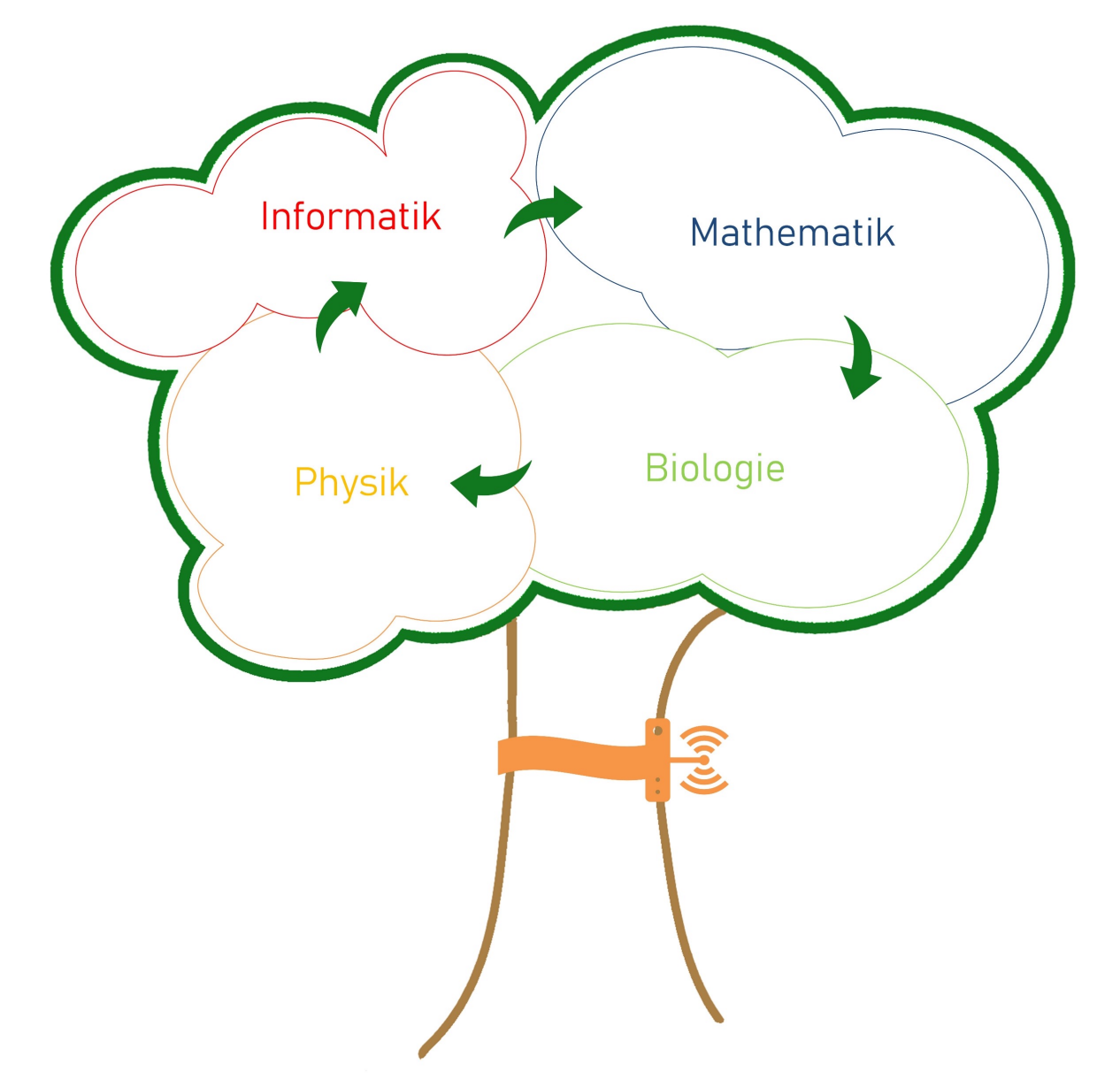

Thema: "Keep it cool" – Bäume regeln das **Stadtklima** 

Name:

Hi, ich bin's wieder!

## Erklärung zum Forscherheft

Unseren Michel hast du ja gerade auf dem Gelände der Landesgartenschau schon kennengelernt. Er hat bereits viel über das Zusammenwirken von Stadtklima und Bäumen gelernt. Er weiß zum Beispiel, dass Bäume durch die Verdunstung von Wasser die Luft kühlen können und einige Bäume in der Stadt das besser können als andere. Darüber würde aber Michel gerne mehr wissen…

Unser Thema für heute lautet daher:

## "Keep it cool" – Bäume regeln das Stadtklima

Wir wollen uns deshalb heute anschauen, welche Faktoren die Transpiration wie beeinflussen. Da zur Beantwortung dieser Frage Wissen aus der Biologie, Physik, Informatik und Mathematik nötig ist, beschäftigen wir uns alle gemeinsam mit dieser Frage.

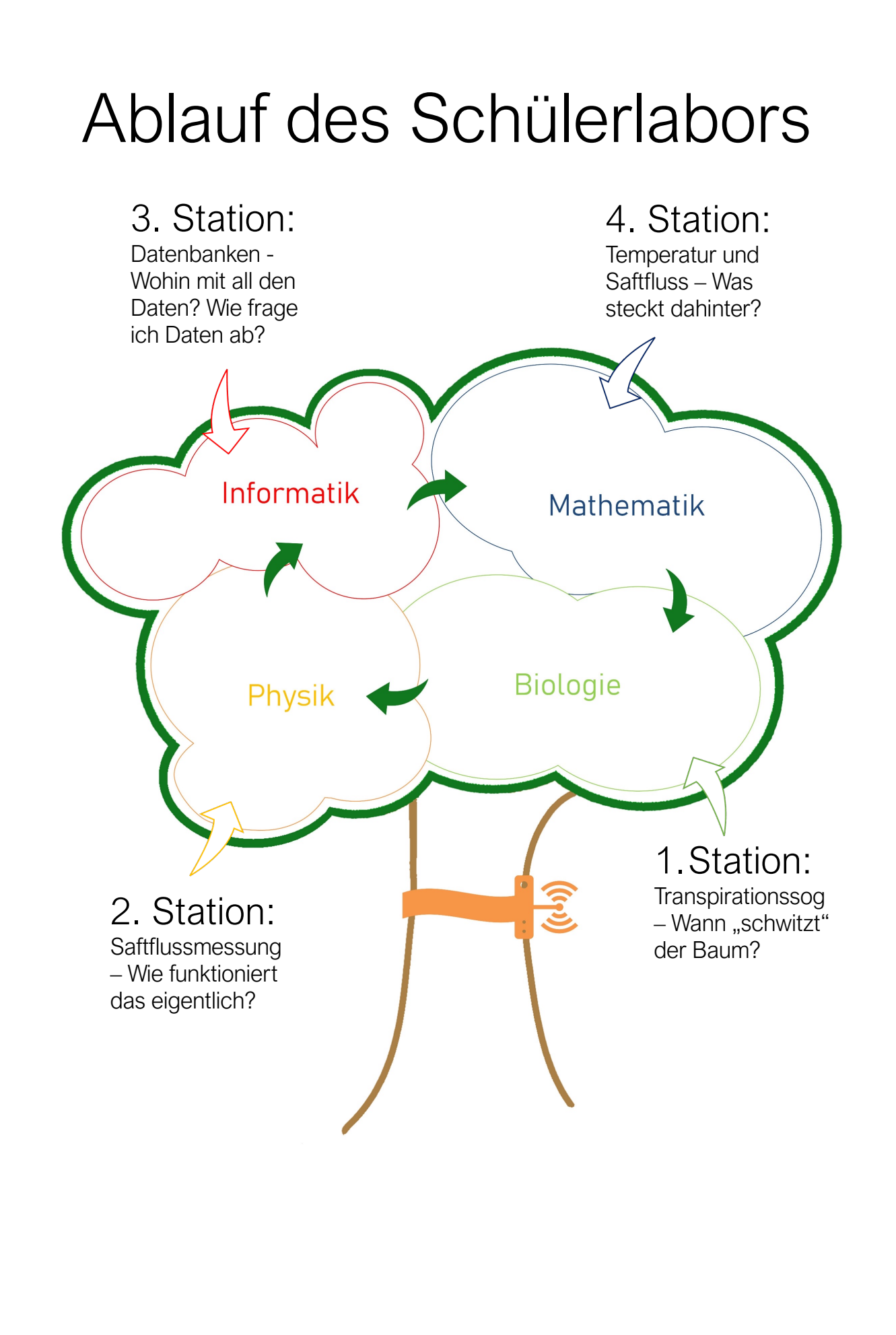

# **Biologie**

Bäume bedecken einen großen Teil der Landmasse, sind auf allen Kontinenten zu finden und existieren schon seit mehreren hundert Millionen Jahre auf der Erde. Sie produzieren den für andere Landlebewesen – wie uns Menschen – lebenswichtigen Sauerstoff. Darüber hinaus liefern sie Blüten, Früchte, Samen, Holz und chemische Bestandteile, die die Menschen nutzen können. Grund genug, mehr über Bäume zu erfahren und sie besser kennenzulernen.

Unser SmartTree bietet die Möglichkeit, unterschiedliche Daten zu erfassen, die Einblicke in die Funktionsweise von Bäume bieten.

In der Biologie schauen wir uns verschiedene Versuche an, die uns helfen, den Aufbau, die Funktionsweise und Vorgänge im Baum zu verstehen.

#### Wasserhaushalt bei Pflanzen Bio1: Transpirationssog

#### Versuchsanleitung

#### Material:

- Kleine Reagenzgläser
- Reagenzglasständer
- Rasierklinge, Messer
- farbige Tinte (z.B. blau oder violett)
- weißblühende Pflanze (weiße Rose, Fleißiges Lieschen etc.)

#### Durchführung:

Drei Sprosse 15-20 cm unter der Blüte frisch und schräg anschneiden. Ein Exemplar (Exemplar A) in mit Wasser gefülltes Reagenzglas geben und ein zweites (Exemplar B) in ein mit farbiger Tinte gefülltes Reagenzglas stellen. Beim dritten Exemplar (Exemplar C) den Spross in der Mitte teilen, die eine Seite in die Tinte stellen und die andere ins Wasser.

Darstellung Versuchsaufbau

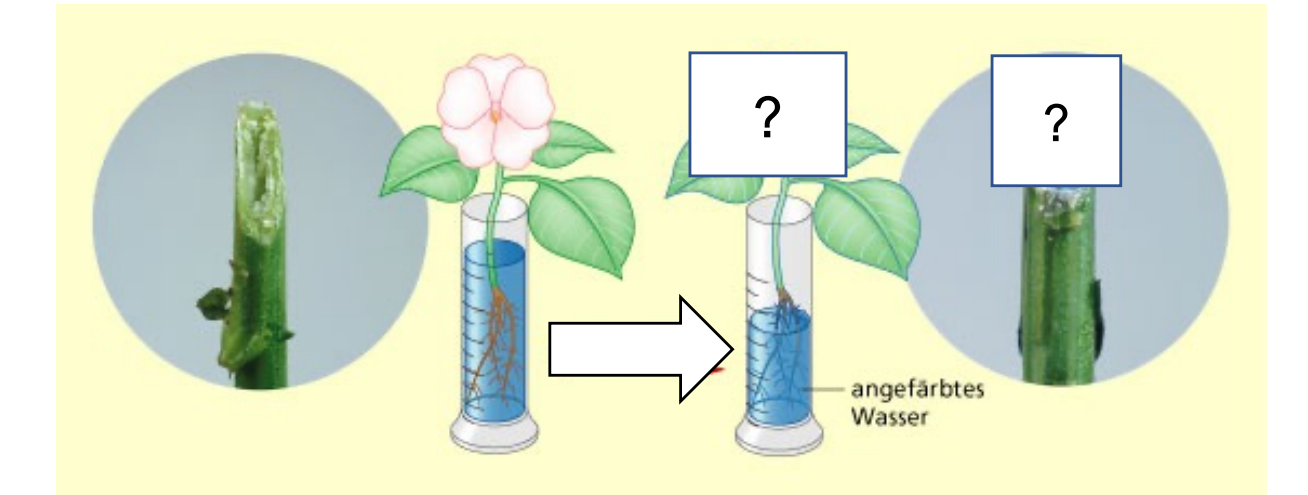

Jetzt musst du 15-20 Minuten warten. Was glaubst Du, wird passieren? Schaue auf die nächste Seite.

Vermutungen: Was glaubst Du, wird in den drei Ansätzen passieren?

#### Beobachtungen:

Zeichne in die Abbildungen ein, welche Farbänderung du bei den drei Exemplaren beobachten konntest!

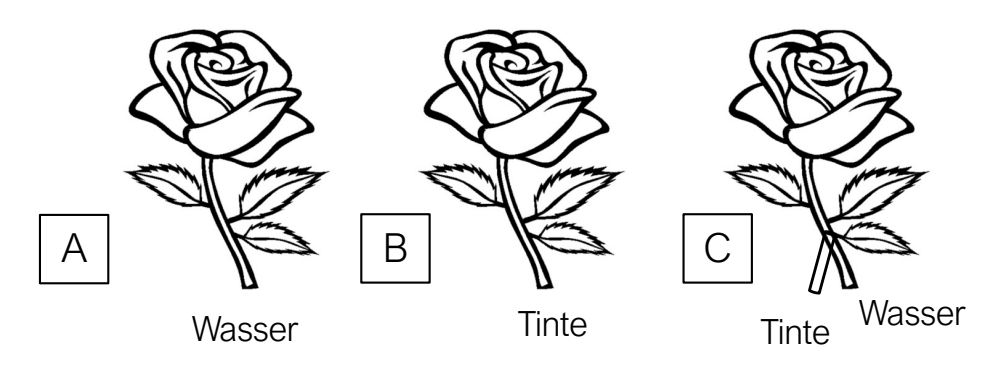

Fragen zur Deutung des Versuchs:

Warum tritt eine Färbung der Blütenblätter auf?

Wie erklärst du dir die Färbung des Exemplars, das in zwei Reagenzgläsern stand?

Was ist also die Funktion der Leitbündel?

#### Wasserhaushalt bei Pflanzen Bio2: Gipspilzmodell

Nun wisst ihr, dass Wasser oben aus der Pflanze verdunstet und unten an den Wurzeln aufgenommen wird. Im folgenden Modellversuch wollen wir untersuchen, wie dieses Phänomen vonstatten geht.

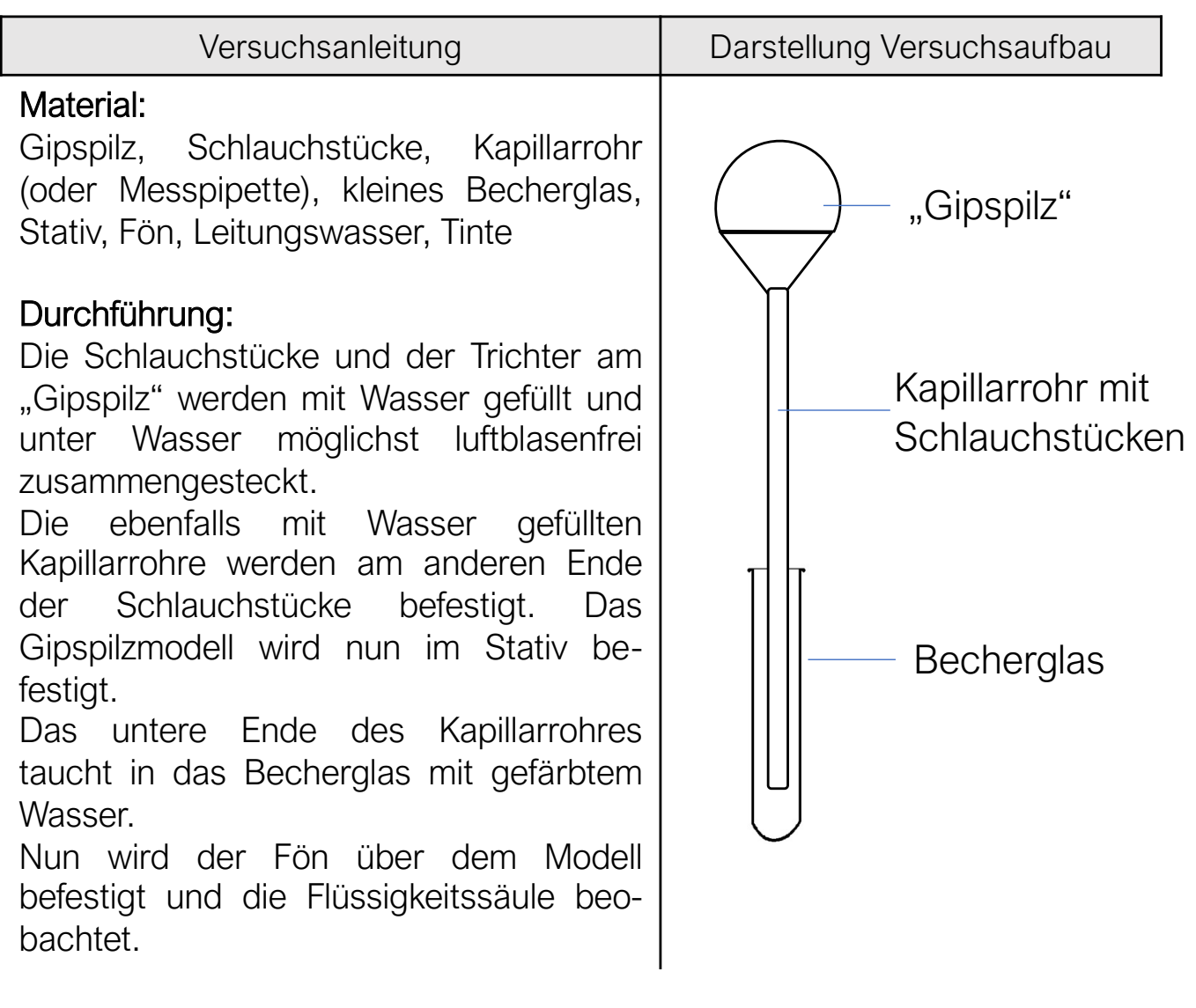

Vermutung: Was wird mit dem gefärbten Wasser im Becherglas passieren?

Beobachtungen ohne Fön:

Führe nun den Versuch zuerst ohne Benutzung des Föns durch und notiere deine Beobachtungen auf der nächsten Seite….

Beobachtungen mit Fön:

Was ändert sich, wenn du den Fön benutzt?

Deutung:

Beim unserem Gipspilz handelt es sich um ein Modell. Ordne hier zu, welchen Bestandteilen der Pflanze die jeweiligen Bestandteile des Gipspilzes entsprechen:

Wasser im Becherglas

Kapillarrohr

"Gipspilz"

Fön

#### Ferntransport in der Pflanze über die Leitbündel: Xylem und Phloem

Phloem: Transport von Fotosyntheseprodukten und sekundären Pflanzenstoffen vom Ort des Produzierens dorthin wo es benötigt wird (z. B. Zucker aus der Fotosynthese in die Wurzeln oder die Früchte).<br>"Antrieb" ist ein vorhandenes Konzentrationsgefälle.

Xylem: Hier erfolgt der Wassertransport von der Wurzel in die Baumspitze über verholzte, tote Zellen, die Röhren bilden. Wurzeldruck und Transpirationssog sorgen für einen Transport, der keine Lufteinschlüsse zulässt, da sonst der Wasserfaden abreißt.

## Physik

In der Biologie haben wir nachgewiesen, dass Wasser im Baum aufgrund des Wurzeldrucks und Transpirationssogs "nach oben" fließt. Dies konnten wir anhand der Experimente gut sehen. Um den Wasserlauf im Baum (Xylem- oder Saftfluss) messen zu können, wurde ein Sensor an dem Baum installiert.

In der Physik wollen wir mithilfe eines Experiments die Messmethode dieses Sensors nachstellen, um seine Funktionsweise zu verstehen. Der Saftfluss ist deshalb wichtig, da mittels klimatischer Modelle aus dem Saftfluss die Transpiration des Baumes abgeleitet werden kann.

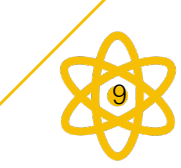

### Ph1: Aufbau des Experiments

Auf der nachfolgenden Seite siehst du den Versuchsaufbau des Experiments.

Aufgabe 1: Ordne den Lücken die richtigen Begriffe zu und beschrifte den Versuchsaufbau.

Nutze dazu folgende Begriffe:

Heizspirale (Kupfer) Temperaturdifferenzmessgerät **Spannungsquelle** Referenztemperaturfühler Temperaturfühler (an der Heizspirale) Verstellbare Pumpe Plastikrohr Wasserbecken

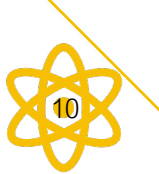

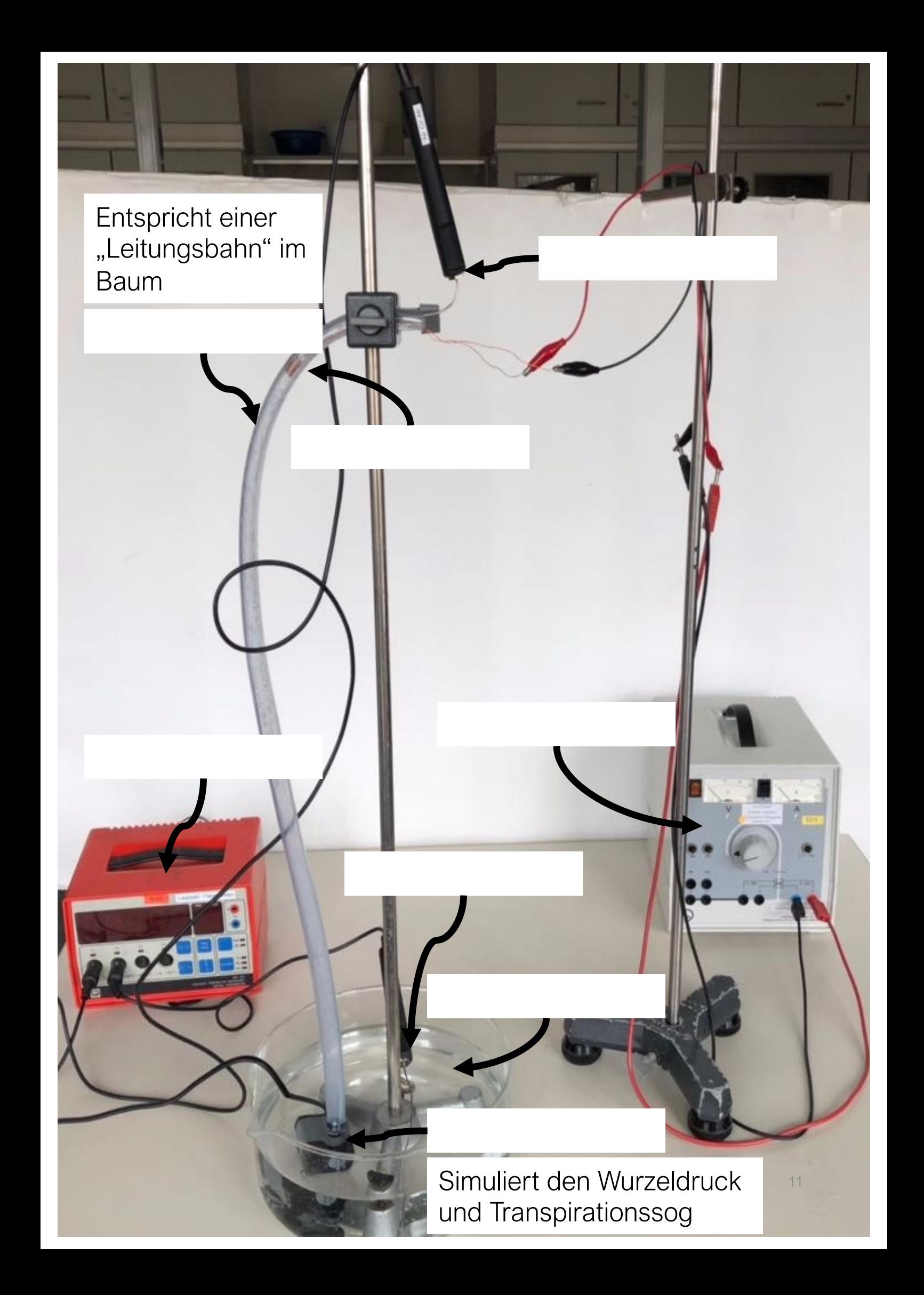

### Ph2: Veränderung der Pumpeneinstellung

Aufgabe 2 (Durchführung): Die Pumpeneinstellung wird mithilfe des Drehknopfes an der Pumpe verstellt. Dabei wird bei der niedrigsten Einstellung begonnen (dann sollte gerade kein Wasser durch das Rohr fließen). Anschließend wird langsam die Pumpleistung erhöht, so dass durch das Plastikrohr immer mehr Wasser fließt. Beobachte dabei die Temperaturdifferenz, die dir das Gerät anzeigt.

\_\_\_\_\_\_\_\_\_\_\_\_\_\_\_\_\_\_\_\_\_\_\_\_\_\_\_\_\_\_\_\_\_\_\_\_\_\_\_\_\_\_\_\_\_\_\_\_\_\_\_\_\_\_\_\_\_\_\_\_\_\_\_\_\_\_\_\_\_

\_\_\_\_\_\_\_\_\_\_\_\_\_\_\_\_\_\_\_\_\_\_\_\_\_\_\_\_\_\_\_\_\_\_\_\_\_\_\_\_\_\_\_\_\_\_\_\_\_\_\_\_\_\_\_\_\_\_\_\_\_\_\_\_\_\_\_\_\_

\_\_\_\_\_\_\_\_\_\_\_\_\_\_\_\_\_\_\_\_\_\_\_\_\_\_\_\_\_\_\_\_\_\_\_\_\_\_\_\_\_\_\_\_\_\_\_\_\_\_\_\_\_\_\_\_\_\_\_\_\_\_\_\_\_\_\_\_\_

\_\_\_\_\_\_\_\_\_\_\_\_\_\_\_\_\_\_\_\_\_\_\_\_\_\_\_\_\_\_\_\_\_\_\_\_\_\_\_\_\_\_\_\_\_\_\_\_\_\_\_\_\_\_\_\_\_\_\_\_\_\_\_\_\_\_\_\_\_

\_\_\_\_\_\_\_\_\_\_\_\_\_\_\_\_\_\_\_\_\_\_\_\_\_\_\_\_\_\_\_\_\_\_\_\_\_\_\_\_\_\_\_\_\_\_\_\_\_\_\_\_\_\_\_\_\_\_\_\_\_\_\_\_\_\_\_\_\_

\_\_\_\_\_\_\_\_\_\_\_\_\_\_\_\_\_\_\_\_\_\_\_\_\_\_\_\_\_\_\_\_\_\_\_\_\_\_\_\_\_\_\_\_\_\_\_\_\_\_\_\_\_\_\_\_\_\_\_\_\_\_\_\_\_\_\_\_\_

\_\_\_\_\_\_\_\_\_\_\_\_\_\_\_\_\_\_\_\_\_\_\_\_\_\_\_\_\_\_\_\_\_\_\_\_\_\_\_\_\_\_\_\_\_\_\_\_\_\_\_\_\_\_\_\_\_\_\_\_\_\_\_\_\_\_\_\_\_

\_\_\_\_\_\_\_\_\_\_\_\_\_\_\_\_\_\_\_\_\_\_\_\_\_\_\_\_\_\_\_\_\_\_\_\_\_\_\_\_\_\_\_\_\_\_\_\_\_\_\_\_\_\_\_\_\_\_\_\_\_\_\_\_\_\_\_\_\_

\_\_\_\_\_\_\_\_\_\_\_\_\_\_\_\_\_\_\_\_\_\_\_\_\_\_\_\_\_\_\_\_\_\_\_\_\_\_\_\_\_\_\_\_\_\_\_\_\_\_\_\_\_\_\_\_\_\_\_\_\_\_\_\_\_\_\_\_\_

Erwartung:

Beobachtung:

Erklärung:

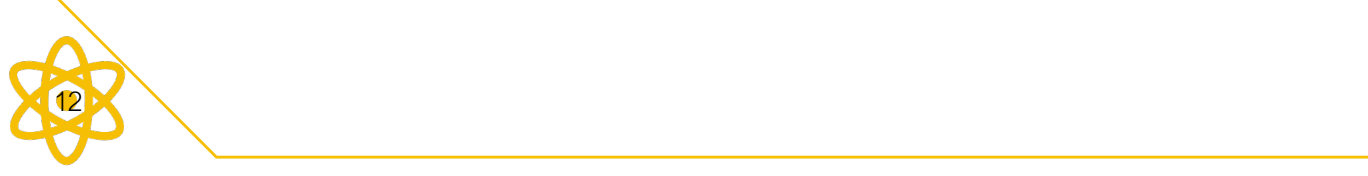

## Ph3: Messmethode des Saftflusses

Aufgabe 3: Überlege dir, wie du jetzt bei einer bestimmten Pumpeneinstellung messen könntest, wieviel Wasser pro Zeit durch das Plastikrohr fließt.

 $\mathcal{L}_\text{max}$  , and the contract of the contract of the contract of the contract of the contract of the contract of the contract of the contract of the contract of the contract of the contract of the contract of the contr

 $\mathcal{L}_\text{max}$  , and the contract of the contract of the contract of the contract of the contract of the contract of the contract of the contract of the contract of the contract of the contract of the contract of the contr

 $\mathcal{L}_\text{max}$  , and the contract of the contract of the contract of the contract of the contract of the contract of the contract of the contract of the contract of the contract of the contract of the contract of the contr

Für die Bestimmung des Saftflusses ist außerdem die durchflossene Fläche des Plastikschlauchs wichtig. Der Saftfluss K wird dann in folgender Einheit angegeben:

$$
[\mathsf{K}] = \frac{l}{\min \cdot \mathsf{cm}^2}
$$

Im Voraus haben wir so an diesem Experiment einige Messwerte aufgenommen.

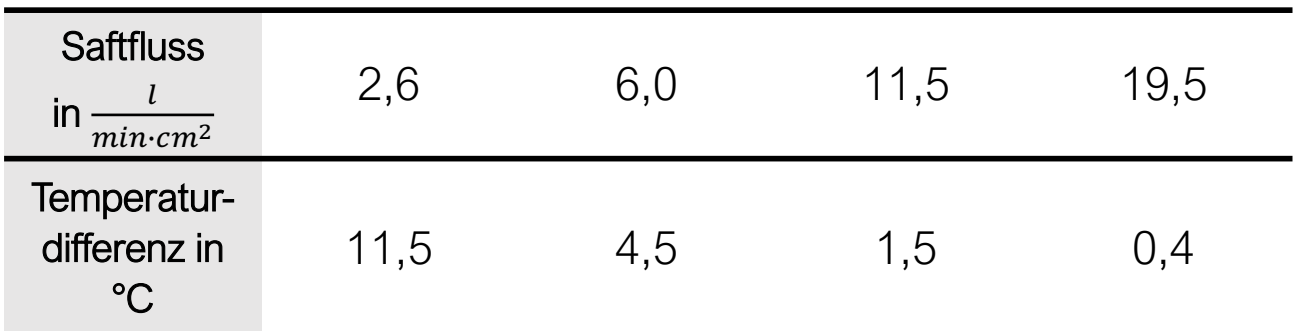

Der funktionale Zusammenhang für den Saftfluss lautet:

$$
K(x) = \left(\frac{p-x}{x}\right)^b \cdot 0,714 \frac{l}{min \cdot cm^2}
$$

Dabei ist p die Temperaturdifferenz, wenn kein Wasser fließt und x die aktuell gemessene Temperaturdifferenz.

13

## Ph4: Berechnung der Parameter p und b

Der Faktor 0,714 sowie  $b$  und  $p$  werden empirisch, d.h. aus den Messdaten bestimmt.

Aufgabe 4: Öffne nun die GeoGebra-Datei "Saftflussmessung.ggb" und bestimme durch Verstellen der Schieberegler für p und b geeignete Werte, so dass die Punkte möglichst gut auf einer Kurve liegen. Gib deine Werte für p und b an!

p=\_\_\_\_\_\_\_\_\_\_\_\_\_\_\_ b=\_\_\_\_\_\_\_\_\_\_\_\_\_\_\_

## Ph5: Berechnung des Saftflusses

Aufgabe 5: Berechne nun mit der gefundenen Funktionsgleichung den Saftfluss bei einem Temperaturunterschied von 3°C!

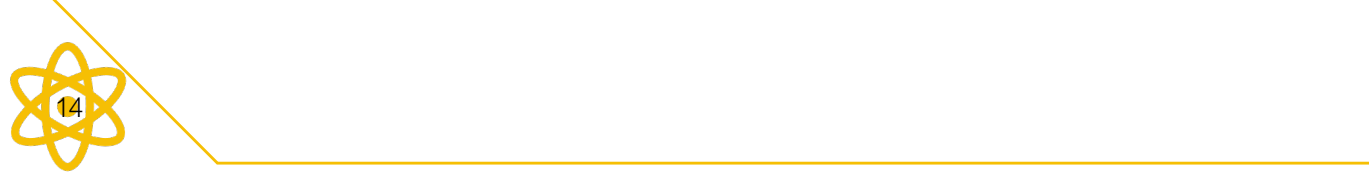

## Ph6: Vergleich des Modell mit der Realität

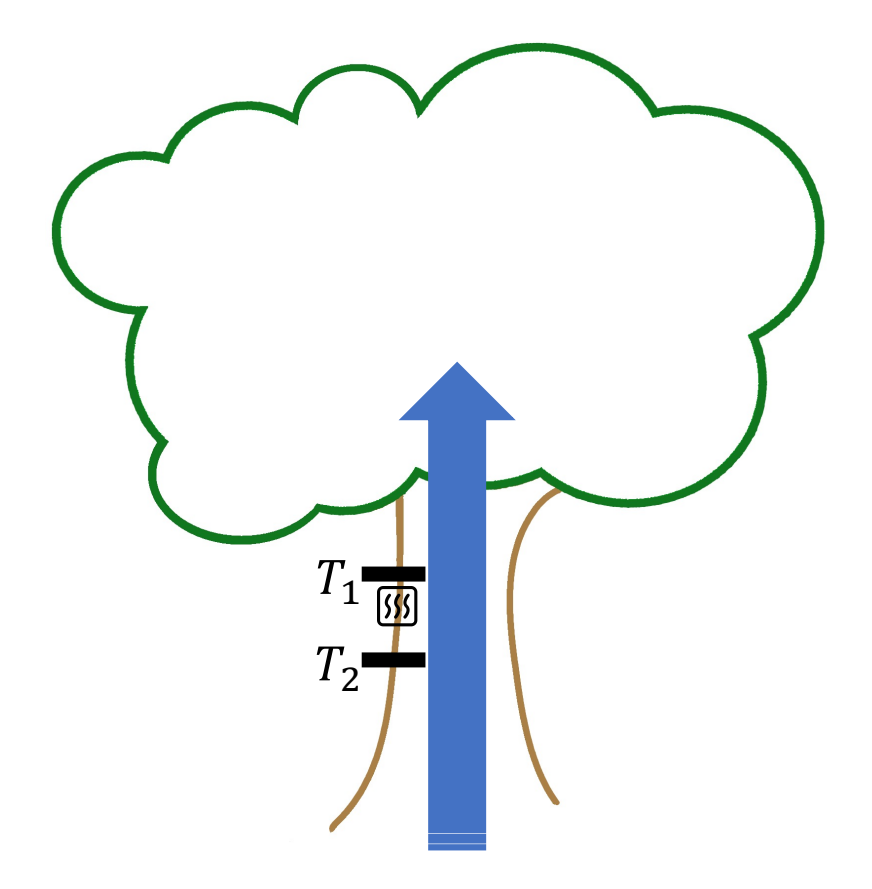

Aufgabe 6: In der Abbildung ist der Aufbau der Saftflussmessung schematisch dargestellt. Erkläre mit Hilfe deiner gewonnenen Erkenntnisse, wie die Saftflussmessung am Baum funktioniert!

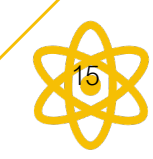

## Informatik

Mithilfe verschiedener Sensoren ist es möglich, Daten zu erfassen, die Einblicke in die Funktionsweise von Bäume bieten. Wie der Sensor für die Saftflussmessung technisch funktioniert, haben wir uns eben in der Physik angesehen.

In Datenbanken können solche enormen Datensätze entsprechend verwaltet werden. Um Informationen aus der Datenbank zu erhalten, ist es nötig, eine dafür geeignete Abfragesprache (z.B. SQL) zu benutzen.

Jedoch muss man dafür erst die Syntax von SQL erlernen. Um dies zu ersparen, benutzen wir ein Werkzeug, das uns erlaubt, mithilfe von visuellen Blöcken Abfragen an die Datenbank zu senden. Dieser Aufgabe wollen wir uns in der Informatik widmen.

Das Werkzeug führt euch Stück für Stück an Datenbankabfragen heran. Mit jeder Aufgabe werden dabei neue Funktionen freigeschaltet, sodass ihr euch von einfachen zu schwierigeren Abfragen hocharbeitet.

### Aufbau der Datenbank

Die Daten werden in einer Datenbank verwaltet. Diese ist in verschiedene Tabellen aufgebaut (vgl. Bild).

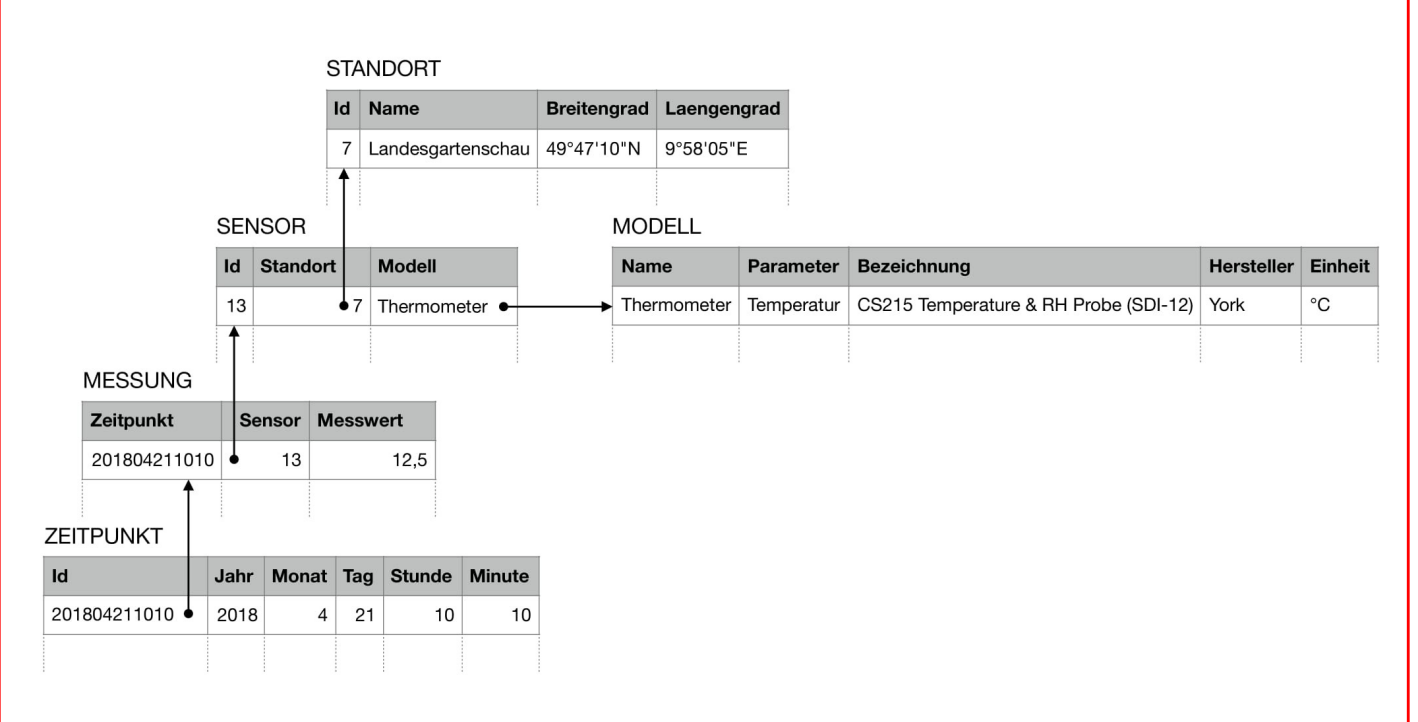

Die über den Kästchen geschriebenen Bezeichnungen geben die Tabellennamen an. In den grau hinterlegten Zeilen befinden sich die Spaltennamen der Tabelle. Die zweite Zeile enthält Beispieldaten.

Diese Grafik findest du unter "Aufbau der Datenbank" auf der Webseite.

## Erklärung zur Arbeit mit visuellen Blöcken

Gegenstand: SELECT mit \* auf einer Tabelle

SELECT \*: Wählt alle Spalten einer Tabelle aus.

FROM [Tabellenname]: Bezeichnet die Tabelle, in der gesucht werden soll.

Beispiel:

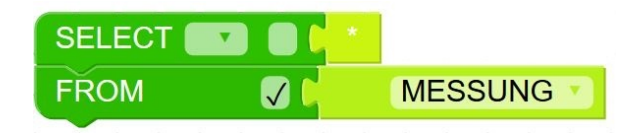

Diese Abfrage führt zum Beispiel zu einer Tabelle, in der alle Spalten und Zeilen aus der Tabelle "Messung" enthalten sind.

Sobald die Abfrage zusammengefügt wurde, klickt man auf die Schaltfläche "Anfrage senden".

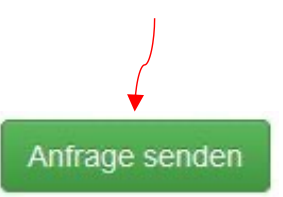

Anschließend kann man unter "Ergebnistabelle" das Resultat der getätigten Abfrage sehen.

Diese Erklärung dient als Beispiel für die Verwendung unseres Werkzeugs zur Abfrage von Datenbanken mit visuellen Blöcken.

Auf der Webseite findet ihr zudem bei jeder Aufgabe unter "Hilfe" eine kurze Erläuterung der aktuellen Aufgabe.

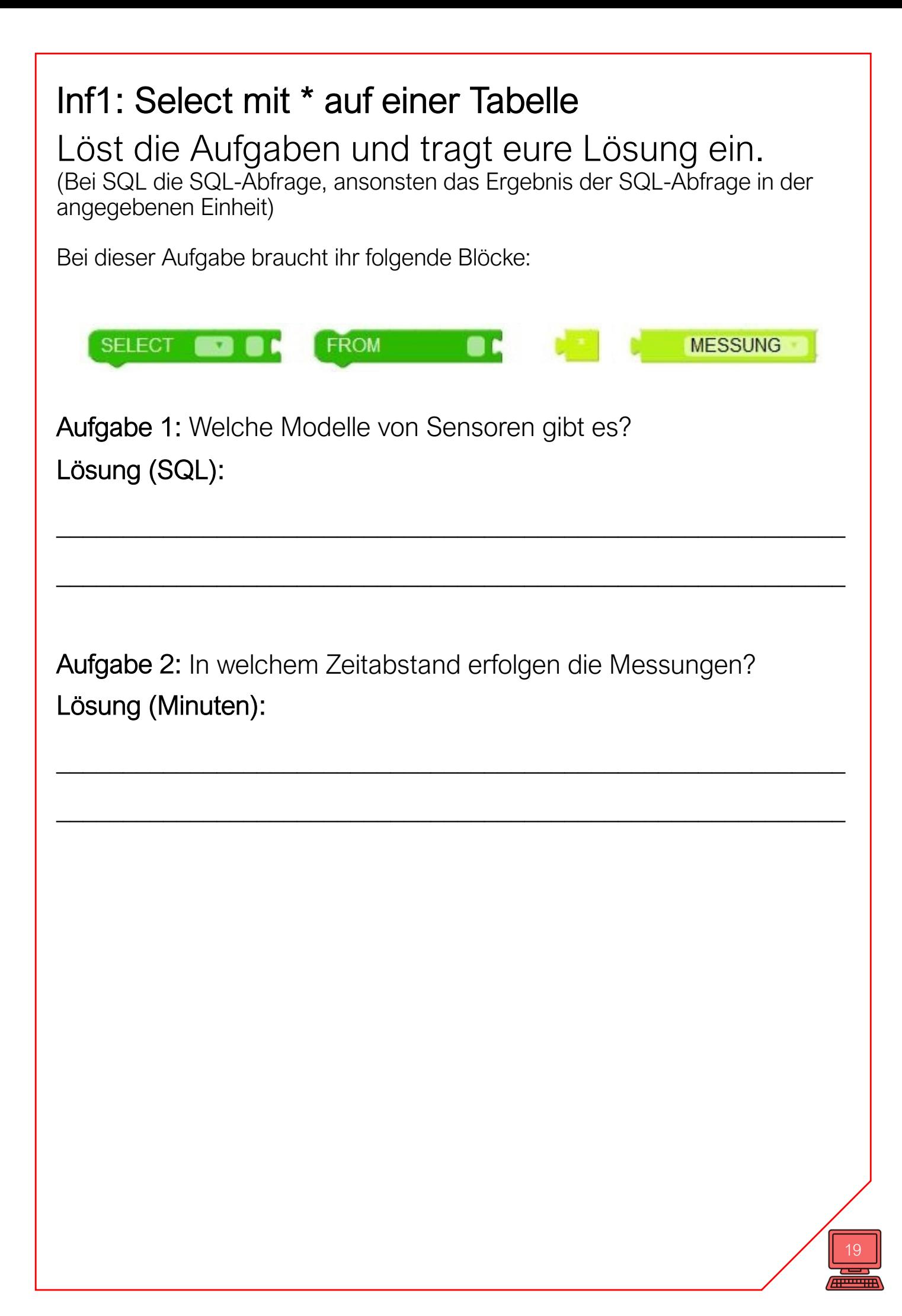

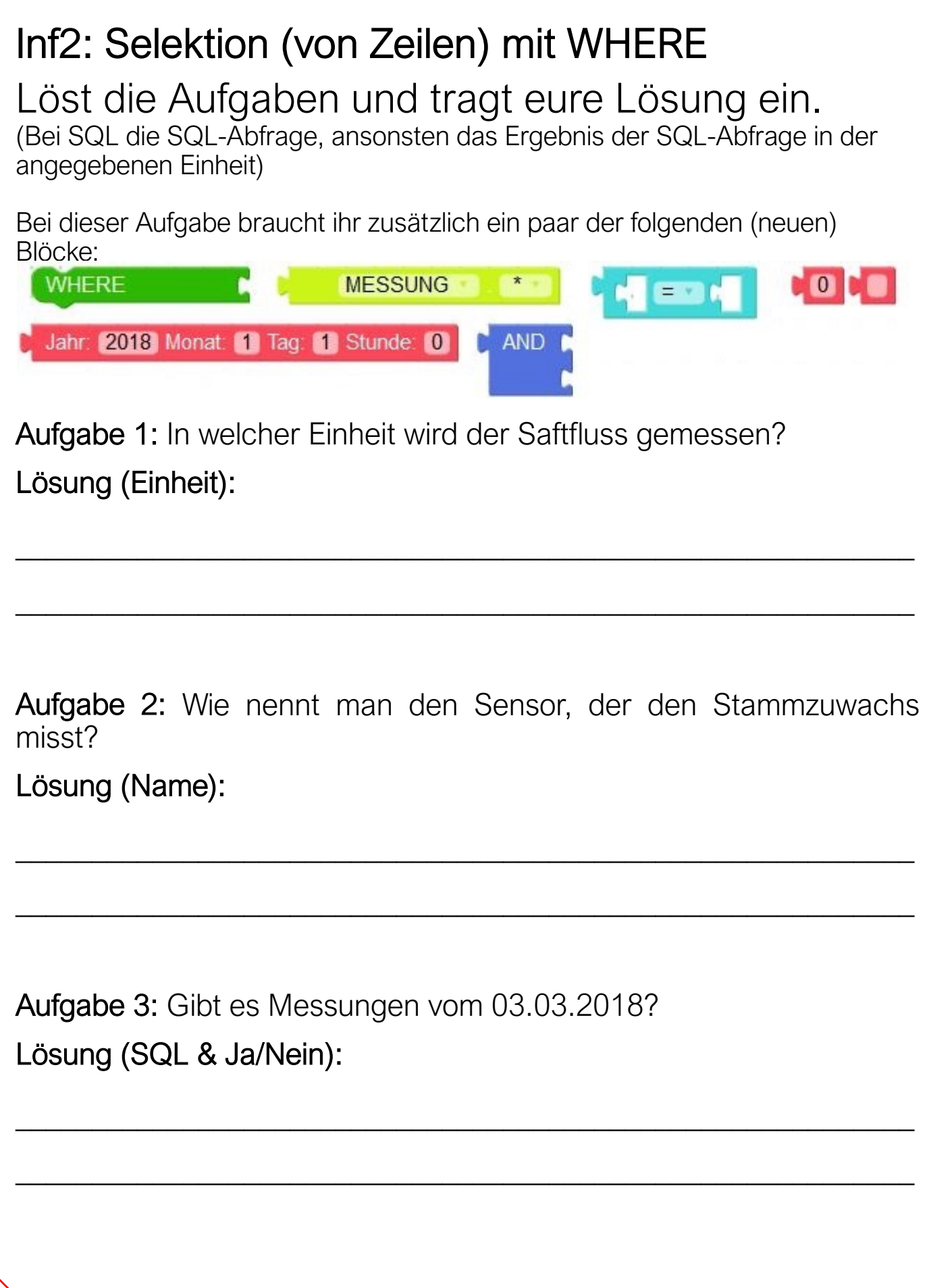

20  $\sqrt{\frac{1}{2} \cdot \frac{1}{2} \cdot \frac$ 

## Inf3: Projektion (Einschränkung) auf Spalten Löst die Aufgaben und tragt eure Lösung ein. (Bei SQL die SQL-Abfrage, ansonsten das Ergebnis der SQL-Abfrage in der angegebenen Einheit) Bei dieser Aufgabe braucht ihr folgende (neue) Blöcke bzw. neue Optionen: **SELECT SELECT TT** Aufgabe 1: Gebt alle Messungen des Saftflussmessers an dem Standort "Landesgartenschau" (mit der id = 37) aus. In der ersten Spalte soll der Zeitpunkt stehen, in der zweiten der Messwert. Ansonsten sollen keine Spalten in der Ausgabe erscheinen. Lösung (SQL): \_\_\_\_\_\_\_\_\_\_\_\_\_\_\_\_\_\_\_\_\_\_\_\_\_\_\_\_\_\_\_\_\_\_\_\_\_\_\_\_\_\_\_\_\_\_\_\_\_\_\_\_\_\_\_\_\_\_\_ \_\_\_\_\_\_\_\_\_\_\_\_\_\_\_\_\_\_\_\_\_\_\_\_\_\_\_\_\_\_\_\_\_\_\_\_\_\_\_\_\_\_\_\_\_\_\_\_\_\_\_\_\_\_\_\_\_\_\_

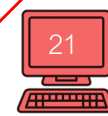

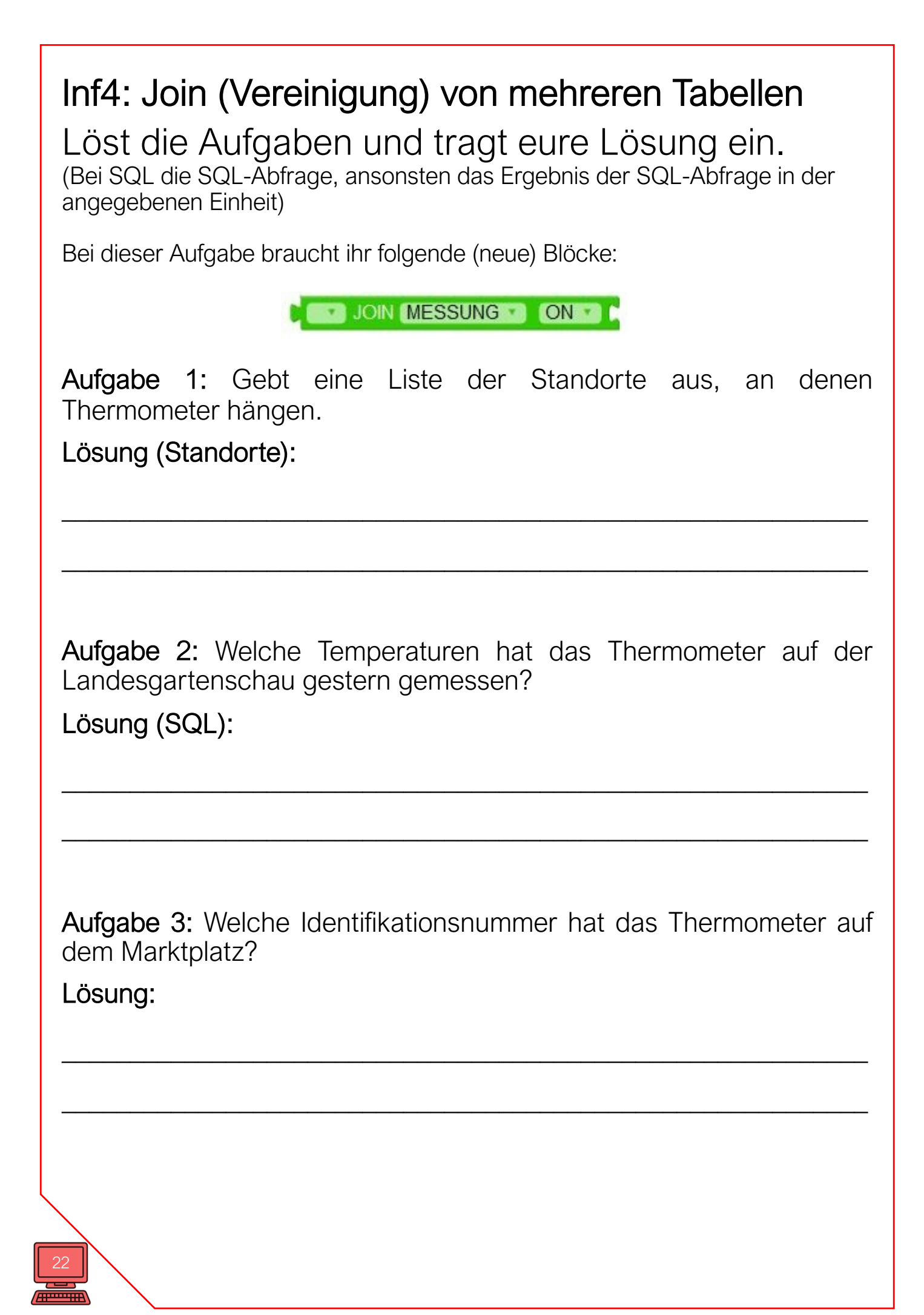

## Inf5: Aggregatsfunktionen

Löst die Aufgaben und tragt eure Lösung ein.

(Bei SQL die SQL-Abfrage, ansonsten das Ergebnis der SQL-Abfrage in der angegebenen Einheit)

Bei dieser Aufgabe braucht ihr folgende (neue) Blöcke:

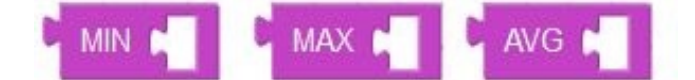

Aufgabe 1: Wie war die niedrigste bzw. höchste Temperatur an einem beliebigen Standort?

\_\_\_\_\_\_\_\_\_\_\_\_\_\_\_\_\_\_\_\_\_\_\_\_\_\_\_\_\_\_\_\_\_\_\_\_\_\_\_\_\_\_\_\_\_\_\_\_\_\_\_\_\_\_\_\_\_\_\_

\_\_\_\_\_\_\_\_\_\_\_\_\_\_\_\_\_\_\_\_\_\_\_\_\_\_\_\_\_\_\_\_\_\_\_\_\_\_\_\_\_\_\_\_\_\_\_\_\_\_\_\_\_\_\_\_\_\_\_

Lösung (C°):

Aufgabe 2: Wie hoch war die durchschnittliche Windgeschwindigkeit an der Landesgartenschau am 03.03.2018?

\_\_\_\_\_\_\_\_\_\_\_\_\_\_\_\_\_\_\_\_\_\_\_\_\_\_\_\_\_\_\_\_\_\_\_\_\_\_\_\_\_\_\_\_\_\_\_\_\_\_\_\_\_\_\_\_\_\_\_

\_\_\_\_\_\_\_\_\_\_\_\_\_\_\_\_\_\_\_\_\_\_\_\_\_\_\_\_\_\_\_\_\_\_\_\_\_\_\_\_\_\_\_\_\_\_\_\_\_\_\_\_\_\_\_\_\_\_\_

Lösung (m/s):

## Mathematik

Aus der Informatik wissen wir nun, wie man beliebige Daten aus den erhobenen Daten abfragt. Diese können wir nun in der Mathematik nutzen.

Mithilfe der Mathematik können wir mit den Daten rechnen und ermitteln, ob verschiedene Parameter in Zusammenhang stehen.

Wir wollen uns jetzt den Zusammenhang zwischen den Parametern "Saftfluss" und "Temperatur" genauer ansehen. Dazu nutzen wir das Verfahren der Regressionsanalyse.

### M1: Zusammenhang zwischen Saftfluss und Temperatur (Lineare Regression)

#### Wann kühlt ein Baum das Stadtklima?

Wie du in dem Abschnitt Biologie schon herausgefunden hast, hängt der Saftfluss innerhalb des Baumes mit dessen Kühlleistung zusammen. Wir wollen nun herausfinden, ob der Baum am meisten kühlt, wenn es wirklich heiß draußen ist!

Dafür betrachten wir nun den Zusammenhang zwischen der gemessenen Außentemperatur und dem zu diesem Zeitpunkt gemessenen Saftfluss (und somit der Kühlleistung).

Diesen Zusammenhang versuchen wir anschließend durch eine Gerade möglichst genau darzustellen.

Bei welcher Temperatur kühlt der Baum am meisten?

\_\_\_\_\_\_\_\_\_\_\_\_\_\_\_\_\_\_\_\_\_\_\_\_\_\_\_\_\_\_\_\_\_\_\_\_\_\_\_\_\_\_\_\_\_\_\_\_\_\_\_\_\_\_\_\_\_\_\_\_\_\_\_\_

\_\_\_\_\_\_\_\_\_\_\_\_\_\_\_\_\_\_\_\_\_\_\_\_\_\_\_\_\_\_\_\_\_\_\_\_\_\_\_\_\_\_\_\_\_\_\_\_\_\_\_\_\_\_\_\_\_\_\_\_\_\_\_\_

Vermutungen:

Überprüfe anhand folgender Schritte nun deine Vermutung:

#### Übersicht

- 1. Trage die Datenpunkte, die du aus der Informatik erhalten hast in ein Temperatur-Saftfluss-Diagramm in GeoGebra ein.
- 2. Zeichne eine Gerade ein, die den Verlauf der Punkte möglichst gut darstellt.
- 3. Lass dir die Regressionsgerade einzeichnen.

 $\triangleright$  Die Erklärung der Schritte findest du auf der nächsten Seite.

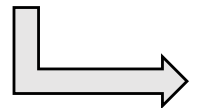

#### Schritt 1: Erstelle in GeoGebra ein Temperatur-Saftfluss-Diagramm

Um den Zusammenhang zwischen der Außentemperatur und dem Saftfluss graphisch darzustellen erstellen wir ein Diagramm. In diesem tragen wir die Temperatur an die x-Achse und die Saftflusswerte an die y-Achse an. Anhand der dadurch entstehenden Punktwolke erhalten wir den ersten Eindruck, ob ein Zusammenhang zwischen den Größen besteht.

Klicke auf den nach der letzten Informatikaufgabe erschienenen Button Datenbank auslesen und speichere die csv-Datei auf deinem PC

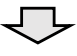

Öffne die Datei: LGS\_Baum.ggb in GeoGebra

#### √े

Übertrage die eben von dir gespeicherte csv-Datei in GeoGebra. Mache dazu einen Rechtsklick in die erste Zelle, gehe auf Importiere Datendatei und wähle dort deine entsprechende Datei aus.

Die Daten erscheinen jetzt in zwei Spalten in der Tabellenansicht der GeoGebradatei

#### √≻

Markiere die zwei Spalten und wähle den Befehl "Liste von Punkten" aus (siehe Bild). Klicke dann auf "Erzeugen" und danach auf das Graphik-Fenster

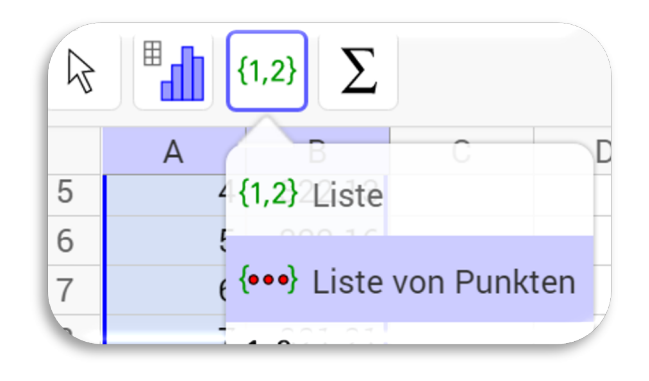

26

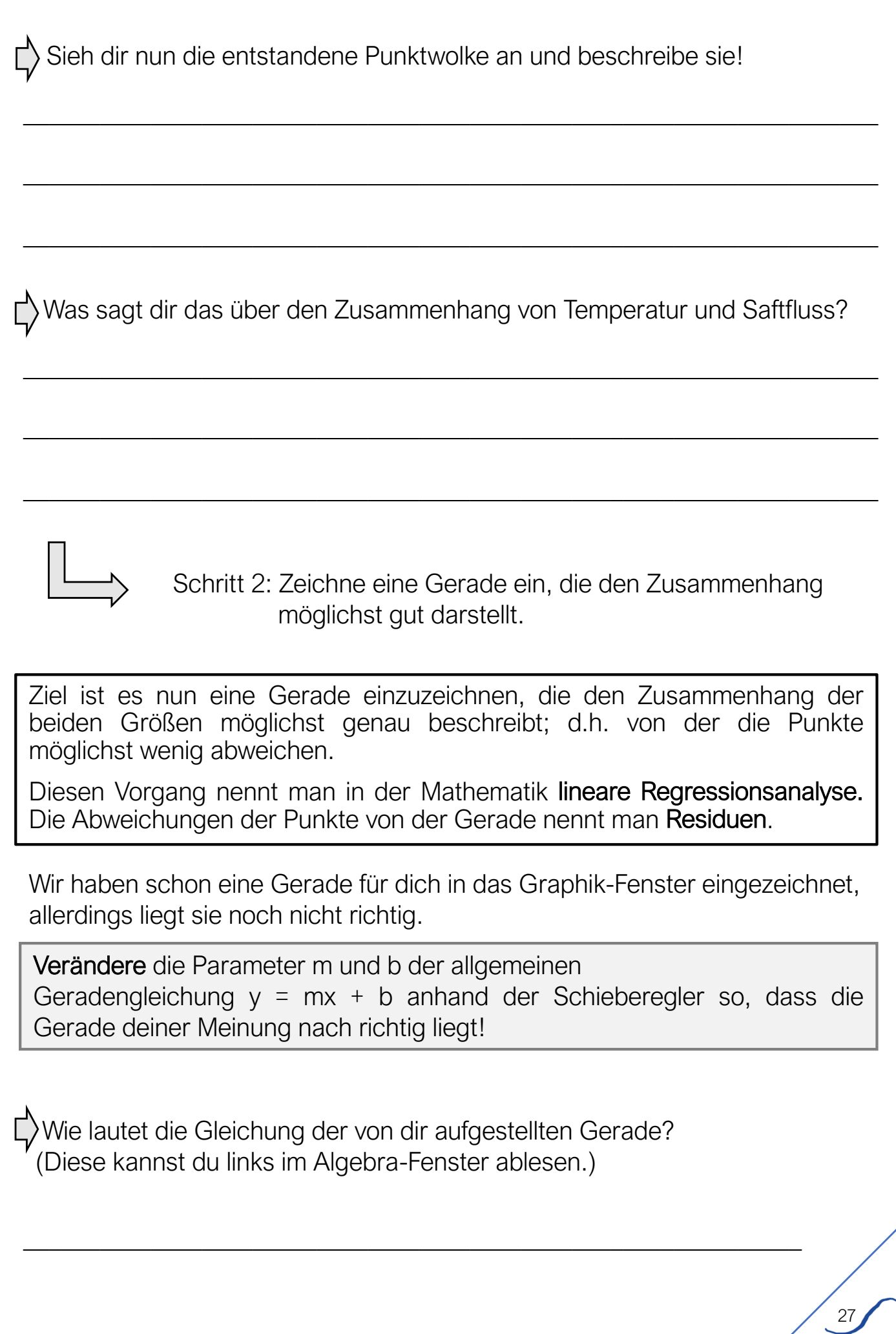

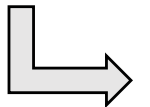

Schritt 3: Optimierte lineare Regression einzeichnen.

Der Computer kann durch ein mathematisches Verfahren die Gerade genau so einzeichnen, dass die Residuen insgesamt so klein wie möglich sind. Damit stellt die Gerade also die lineare Regression bestmöglich dar.

Klicke zunächst in die Tabellenansicht. Markiere erneut die beiden Spalten deiner Tabelle. Wähle dann den Befehl "Analyse zweier Variablen".

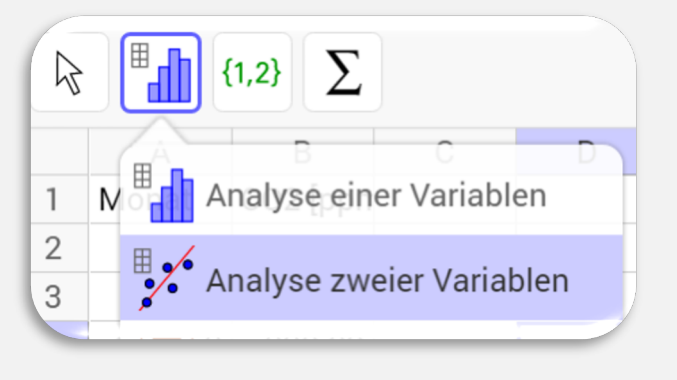

Es öffnet sich ein Fenster und zeigt dir erneut die Punktwolke an.

Wähle nun unter Regressionsmodell "linear" aus.

┌──

Die Regressionsgerade wird eingezeichnet und du kannst die Gleichung der Gerade ablesen.

Wie lautet die Gleichung der Regressionsgerade?

Vergleiche die Gleichung mit der Gleichung der von dir aufgestellten Gerade! Hast du eine ähnliche Gleichung herausbekommen?

 $\overline{\phantom{a}}$  , and the contract of the contract of the contract of the contract of the contract of the contract of the contract of the contract of the contract of the contract of the contract of the contract of the contrac

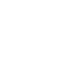

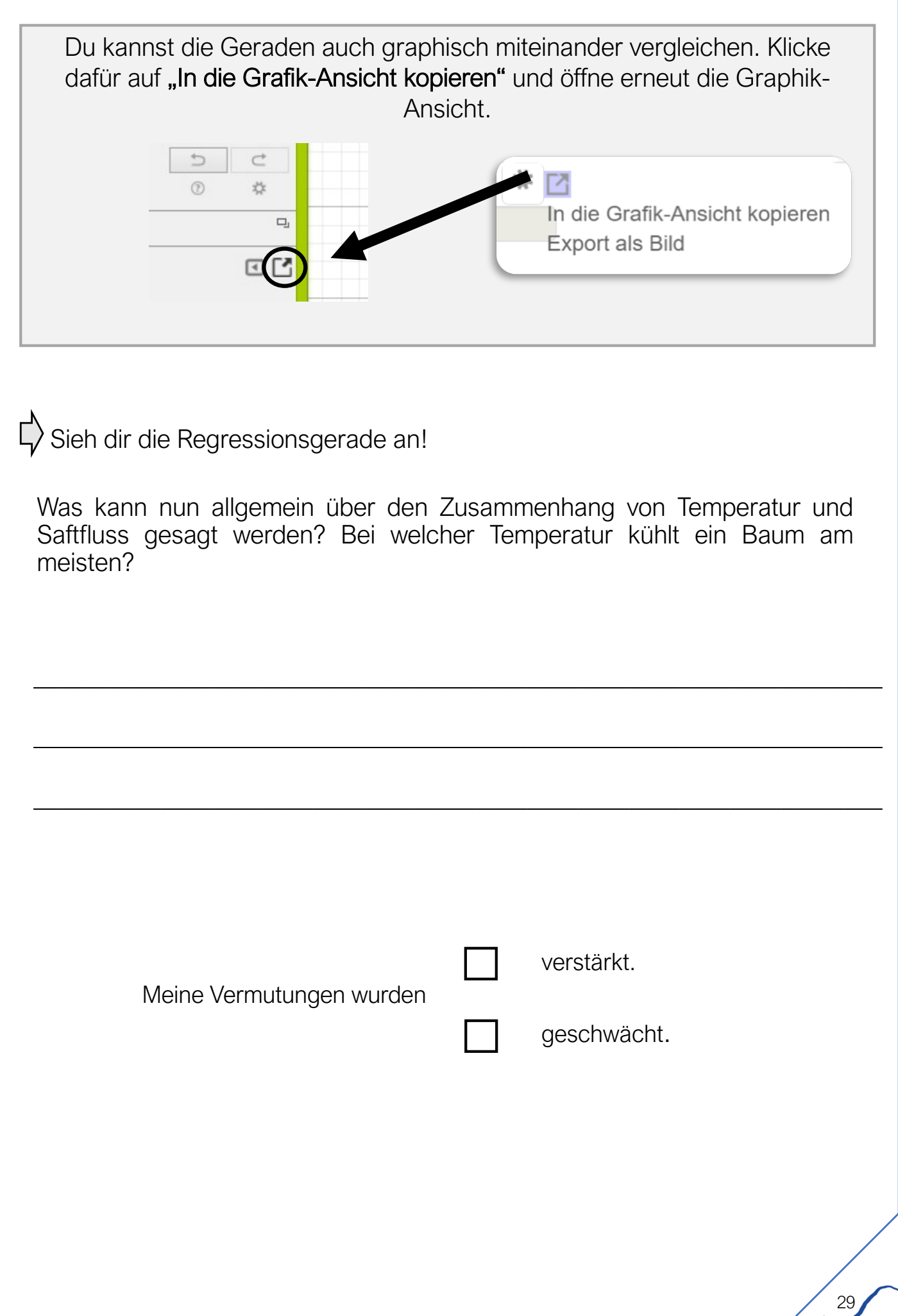

## Impressum

Julius-Maximilians-Universität M!ND-Center Matthias-Lexer-Weg 25 Campus Hubland Nord 97074 Würzburg Sprecher: Prof. Dr. Thomas Trefzger (Physik)

Dieses Heft wurde zusammengestellt von: Studierenden des Studiengangs "MINT-Lehramt PLUS" unter Leitung von Sabine Glaab (Biologie), Nicolai Pöhner (Informatik) und Stephan Günster (Mathematik)

Dieses Angebot kooperiert mit dem Projekt "Klimaerlebnis Würzburg". Weitere Informationen zu diesem Projekt unter [www.klimaerlebnis.d](http://www.klimaerlebnis.de/)e

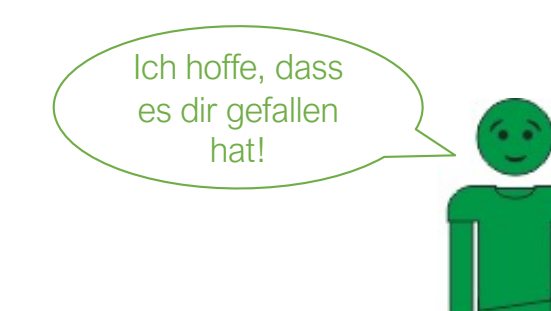